**PharmaSUG 2016 - Paper AD09**

# **The Devil is in the Details – Reporting from Pinnacle 21 (OpenCDISC) Validation Report**

Amy Garrett, Novella Clinical, Columbus, OH Chris Whalen, Clovis Oncology, Boulder, CO

## **ABSTRACT**

Pinnacle 21 Community Validator (P21C, previously known as OpenCDISC Community) is a valuable tool for SDTM implementers, but the resulting report has some limitations. The P21C report does not display full information about erroneous records, making it difficult for the reviewer to discern which issues are caused by dirty data versus incorrect programming or data mapping. This limitation means programmers must manually look up records based on observation number (provided on the details tab of the P21C report), which is extremely time-consuming. This cumbersome process creates the need for a detailed listing report to expedite the review of P21C validation findings. The resulting report includes a series of customizable listings organized by domain and issuer ID (FDA Publisher ID). The final output saves time, helps programmers understand issues more thoroughly, and provides a tangible product that can be delivered to other team members for further investigation, including data management for querying. This paper focuses on how to create a detailed report of data issues requiring further inquiry and is intended for use by the data management team.

## **INTRODUCTION**

Pinnacle 21 Community Validator is the leading industry tool for validating SDTM data sets against CDISC standards (for more information about CDISC standards, please see cdisc.org). After the validator has finished checking the SDTM data sets, findings are made available to the user, typically in Excel format. The findings report consists of four tabs: Datasets Summary, Issue Summary, Details, and Rules.

The Datasets Summary tab provides an overview of the contents for each input file and contains summary information about the total number of records, errors, warnings, and notices for each domain. The Issue Summary tab breaks down issues by severity (error, warning, and notice) and by type for each domain. Each issue type is categorized by FDA Publisher ID, which represents the FDA's published business rules. A description of each rule can be found on the Rules tab. The Details tab includes all issues in an expanded format and is presented on the record level. This tab includes the domain, record number, count, variables, values, rule ID, message, category, and severity for each issue<sup>1</sup>. A sample details tab is provided below in figure 1, along with the flow of a record back to its source data set in figure 2.

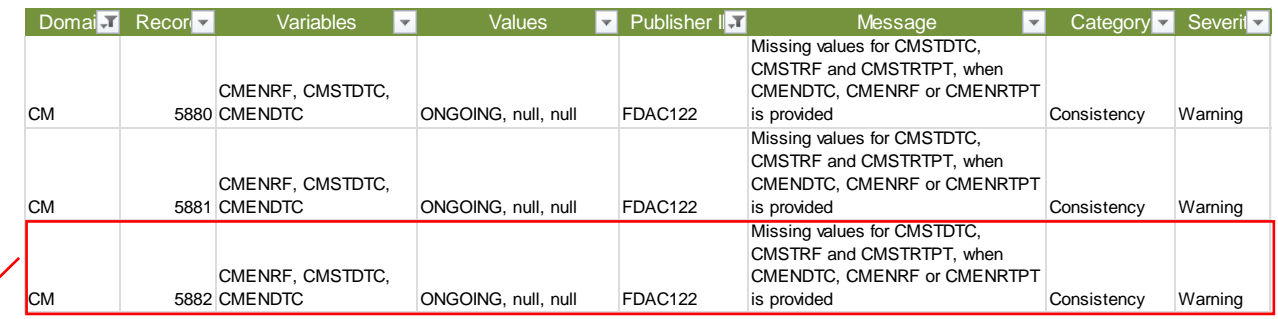

Figure 1 is a modified sample output of a the Details tab of a P21C report

**Figure 1. Record 5,882 in the CM domain is non-compliant with FDAC122.**

Figure 2 is a screenshot of the source CM data set

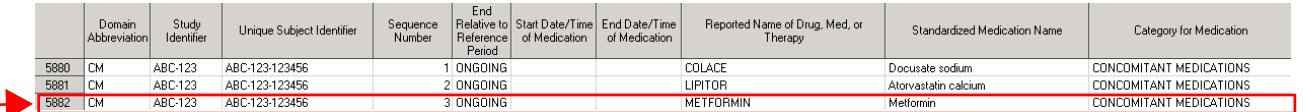

**Figure 2. In the CM domain, record 5,882 has a missing value for CMSTDTC, when CMENRF is provided and is not in compliance with FDAC122.**

In a 2014 paper by Peterson and Adams, the authors stated "the validator tool in many cases does not provide specific enough detail for a data reviewer to quickly identify the relevant record, locating this within the EDC system and associated documentation"<sup>2</sup>. This limitation has mandated the practice of tracing records from the Details tab back to source data sets so that the programmers can communicate their findings to data management (D.M.) with complete subject information including USUBJID, which the Details tab does not routinely report by default. While tracing back just a few records can be simple, if the details tab contains thousands of issues, this task quickly becomes overwhelming and communicating findings becomes a complete nightmare with e-mails going every which way only to leave all parties thoroughly confused. This has led some to advocate against using P21C for data cleaning alltogether<sup>2</sup>. We recognize that while the process is not perfect, there is value in using P21C for data review. Programmers need an efficient tool for sorting through P21C findings as well as an effective process for communicating issues to team members. This paper shows the reader how to create a custom multi-tabbed listing which clearly displays suspected issues and provides sufficient detail to trace problems back to source data. D.M. can use the report to quickly address data integrity problems within the EDC.

## **STEP ONE: REVIEW P21C FINDINGS**

Understanding P21C findings can be difficult and it is the responsibility of the programmer to discern which issues can or cannot be resolved. It is common to have issues come from multiple sources such as dirty data, incorrect mapping, and programming errors. Additionally, some issues are present simply because the study is ongoing (this is especially true with issues related to the Disposition domain). Before the programmer can communicate issues to D.M., the programmer must discern which issues are suspected to be data related. Annotating the P21C Issue Summary tab is a good place to note issues that are believed to be data related as well as any caveats that may apply. Furthermore, annotating the P21C report can help the programmer track new issues as they appear as well as monitor issues over the course of the study to ensure their resolution.

Figure 3 is a sample Issue Summary with user annotations

| <b>Issue Summary</b> |                     |                                                                    |         |               |                                                         |  |  |  |  |
|----------------------|---------------------|--------------------------------------------------------------------|---------|---------------|---------------------------------------------------------|--|--|--|--|
|                      | Source Publisher ID | Message                                                            |         | Found Comment |                                                         |  |  |  |  |
| <b>CM</b>            |                     |                                                                    |         |               |                                                         |  |  |  |  |
|                      | <b>FDAC107</b>      | CMSTDTC is after CMENDTC                                           | Error   |               | 1 DATA ISSUE                                            |  |  |  |  |
|                      |                     | Missing value for CMDOSU, when CMDOSE, CMDOSTXT or CMDOSTOT        |         |               | DATA ISSUE where CMDOSTXT NOT                           |  |  |  |  |
|                      | <b>FDAC183</b>      | is provided                                                        | Error   |               | 4 in('UNK'.'UNKNOWN')                                   |  |  |  |  |
| LB                   |                     |                                                                    |         |               |                                                         |  |  |  |  |
|                      | <b>FDAC212</b>      | Duplicate records                                                  | Warning |               | <b>11 DATA ISSUE</b>                                    |  |  |  |  |
| <b>PE</b>            |                     |                                                                    |         |               |                                                         |  |  |  |  |
|                      | <b>FDAC178</b>      | Missing value for PEORRES, when PESTAT or PEDRVFL is not populated | Warning |               | <b>14 DATA ISSUE</b>                                    |  |  |  |  |
|                      | <b>FDAC212</b>      | Duplicate records                                                  | Warning |               | 13 DATA ISSUE                                           |  |  |  |  |
|                      | <b>FDAC176</b>      | Missing value for PEREASND, when PESTAT is 'NOT DONE'              | Warning |               | 1166 DATA ISSUE if PETESTCD = PEALL, else not collected |  |  |  |  |
| <b>TR</b>            |                     |                                                                    |         |               |                                                         |  |  |  |  |
|                      | <b>FDAC178</b>      | Missing value for TRORRES, when TRSTAT or TRDRVFL is not populated | Warning |               | 2 DATA ISSUE                                            |  |  |  |  |
| VS                   |                     |                                                                    |         |               |                                                         |  |  |  |  |
|                      | <b>FDAC178</b>      | Missing value for VSORRES, when VSSTAT or VSDRVFL is not populated | Warning |               | 2 DATA ISSUE                                            |  |  |  |  |

**Figure 3. An Issue Summary tab annotated for data issues**

#### **DISPLAYING FINDINGS: A PREVIEW**

Once the Issue Summary tab has been annotated, we'll take these steps to extract user friendly information from the report:

- 1. Look up each record listed on the details tab in the source domain
- 2. Filter findings by applying any pre-defined conditions
- 3. Output the record, along with a description of the issue, into specific tabs based on domain/Publisher ID combination.

In the example below, FDAC178 (missing –ORRES when –STAT or –DRVFL is not populated) affects PE, TR, and VS domains; as such, a separate tab for each domain is created containing their respective FDAC178 findings. Each tab is clearly labeled with the applicable Publisher ID and domain. When findings are presented like the sample below, D.M. can quickly identify the subject and visit (not pictured) within the EDC and take the appropriate action. The remainder of the paper will focus on the technical aspects of how to create a report similar to figure 4.

| $\begin{array}{c c}\n1 & 2 \\ \hline\n2 & 3 \\ 4 & 5 \\ \hline\n6\n\end{array}$    | <b>Project - DM/SDTM Reports</b><br>FDAC178 PE                      |            |                                    |            |                |                                                                                           |                                |                |                 |                                         |            |          |                         |
|------------------------------------------------------------------------------------|---------------------------------------------------------------------|------------|------------------------------------|------------|----------------|-------------------------------------------------------------------------------------------|--------------------------------|----------------|-----------------|-----------------------------------------|------------|----------|-------------------------|
|                                                                                    | Missing value for --ORRES, when -- STAT or --DRVFL is not populated |            |                                    |            |                |                                                                                           |                                |                |                 |                                         |            |          |                         |
|                                                                                    | Domain -                                                            | $Record -$ | Variables $\overline{\phantom{a}}$ | Values -   | Publisher ID - | <b>Message</b><br>l v.                                                                    | <b>USUBJID</b><br>$\mathbf{v}$ | $PESEQ$ $\sim$ | PETESTCD -      | <b>PEORRES</b> $\overline{\phantom{a}}$ | PESTRESC - | PESTAT - | PEREASND -              |
| $\overline{7}$                                                                     | <b>PE</b>                                                           | 14770      | PESTAT.<br><b>PEORRES</b>          | null, null | FDAC178        | Missing value for<br>PEORRES, when<br><b>PESTAT or PEDRVFL</b><br>is not populated        | ABC123-0000-0001               | 95             | <b>OVERALL</b>  |                                         |            |          |                         |
| 8                                                                                  | PE                                                                  | 22712      | PESTAT,<br><b>PEORRES</b>          | null, null | FDAC178        | Missing value for<br>PEORRES, when<br><b>PESTAT or PEDRVFL</b><br>is not populated        | ABC123-0000-0002               | 145            | <b>OVERALL</b>  |                                         |            |          |                         |
| $\overline{9}$                                                                     | PE                                                                  | 40496      | PESTAT.<br><b>PEORRES</b>          | null, null | FDAC178        | Missing value for<br>PEORRES, when<br><b>PESTAT or PEDRVFL</b><br>is not populated        | ABC123-0000-0003               | 21             | <b>PHYSICAL</b> |                                         |            |          |                         |
|                                                                                    | PE                                                                  | 75913      | PESTAT.<br><b>PEORRES</b>          | null, null | FDAC178        | <b>Missing value for</b><br>PEORRES, when<br><b>PESTAT or PEDRVFL</b><br>is not populated | ABC123-0000-0004               | $\overline{7}$ | <b>CONS</b>     |                                         |            |          |                         |
| $\begin{array}{r} 10 \\ 21 \\ 22 \\ 23 \\ 24 \\ 24 \\ 25 \end{array}$<br>$H$ 4 $F$ |                                                                     |            | FDAC178 PE FDAC178 TR FDAC178 VS   |            |                |                                                                                           |                                | $\Box$ 4       |                 | HH.                                     |            |          | $\triangleright$ $\Box$ |
| Ready                                                                              | <b>TABLE</b>                                                        |            |                                    |            |                |                                                                                           |                                |                |                 |                                         |            | 100% ←   | Show desktop            |

Figure 4 is a sample output report based on P21C validator details tab

**Figure 4. In the sample report, only relevant sections have been kept due to spacing. STUDYID, PETEST, PECAT, VISIT, VISINUM, PEDTC, PEDY, have been hidden due to limited space.**

#### **STEP TWO: PROGRAM SETUP**

Prior to any real programming, we must first set the global macro variable **lib.** This should represent the LIBNAME where the domains are stored in sas7bdat format. These files must be the same data sets that were used to create the transport files for P21C validation.

```
* Set the path where SAS dataasets are stored in sas7bdat format ;
libname sdtm "C:\SDTM\Data"
* Set the global macro variable: lib ;
* This global macro is used throughout - make sure to upcase! ;
%global lib;
%let lib = SDTM ;
```
Next, the details tab of the P21C report is imported (import code not provided) and variables not needed for the final report are dropped from the newly created details data set. For the purpose of this paper, count, category, severity, and Pinnacle 21 ID are considered to be extraneous information not helpful for data review. Depending on the audience, different variables may need to be kept or dropped. At a minimum, domain and record number are required as they will serve as keys in the hash programming portion of the base macro (more on that later). This is the first place that custom programming can be entered. For example, if the user does not wish to print LB records for a specific Publisher ID, those records can be removed from the details data set directly after import. When a Publisher ID also contains records belonging domains that we want to report, removing unneeded records from the details data saves processing time but is not required; there will a second opportunity to add custom programming.

```
* Delete LB records where Publisher ID = FDAC178;
Data details;
    Set details;
    If domain = 'LB' and Publisher ID = 'FDAC178' then delete;
Run;
```
## **STEP THREE: CREATE PROGRAM FOR ALL UNIQUE PUBLISHER IDS**

We need to refer to the notes on the Issue Summary tab (step one) and determine the number of unique publisher IDs to be reported. In the sample below, there are four unique Publisher ID codes. Each unique Publisher ID requiring output in the final report is included in the base macro parameter. After the macro has been executed, the second opportunity to add custom code is presented (see sample program format below based on notes in figure 5). Adding custom code ensures D.M. is only looking into records that are thought to be data issues.

| <b>Issue Summary</b> |                |                                                                             |          |  |                                                         |  |  |  |  |
|----------------------|----------------|-----------------------------------------------------------------------------|----------|--|---------------------------------------------------------|--|--|--|--|
| Source               | Publisher ID   | Message                                                                     | Severity |  | Found Comment                                           |  |  |  |  |
| <b>CM</b>            |                |                                                                             |          |  |                                                         |  |  |  |  |
|                      |                | Missing value for CMDOSU, when CMDOSE, CMDOSTXT or CMDOSTOT                 |          |  | DATA ISSUE where CMDOSTXT NOT                           |  |  |  |  |
|                      | <b>FDAC183</b> | is provided                                                                 | Error    |  | 4 in('UNK'.'UNKNOWN')                                   |  |  |  |  |
| LB                   |                |                                                                             |          |  |                                                         |  |  |  |  |
|                      | <b>FDAC212</b> | 2 Duplicate records                                                         | Warning  |  | <b>11 DATA ISSUE</b>                                    |  |  |  |  |
| PE                   |                |                                                                             |          |  |                                                         |  |  |  |  |
|                      | FDAC178        | <b>3</b> Missing value for PEORRES, when PESTAT or PEDRVFL is not populated | Warning  |  | <b>14 DATA ISSUE</b>                                    |  |  |  |  |
|                      | <b>FDAC212</b> | Duplicate records                                                           | Warning  |  | 13 DATA ISSUE                                           |  |  |  |  |
|                      | <b>FDAC176</b> | 4. Missing value for PEREASND, when PESTAT is 'NOT DONE'                    | Warning  |  | 1166 DATA ISSUE if PETESTCD = PEALL, else not collected |  |  |  |  |
| <b>TR</b>            |                |                                                                             |          |  |                                                         |  |  |  |  |
|                      | FDAC178        | Missing value for TRORRES, when TRSTAT or TRDRVFL is not populated          | Warning  |  | 2 DATA ISSUE                                            |  |  |  |  |
| <b>VS</b>            |                |                                                                             |          |  |                                                         |  |  |  |  |
|                      | FDAC178        | Missing value for VSORRES, when VSSTAT or VSDRVFL is not populated          | Warning  |  | 2 DATA ISSUE                                            |  |  |  |  |

Figure 5 is a sample of an annotated Issue Summary tab with unique Publisher IDs numbered.

**Figure 5. There are four unique Publisher IDs that need to be included in the report**

```
/*** Call the base macro to find observation numbers ***/
%base(FDAC183 FDAC212 FDAC178 FDAC176);
/*** Insert custom code if necessary ***/
data FDAC183;
   set FDAC183; 
    if domain = 'CM' and CMDOSTXT in('UNK','UNKNOWN') then delete;
run;
data FDAC176;
   set FDAC176;
    if domain = 'PE' and PETESTCD ne 'PEALL' then delete;
run;
/*** Set the tiles and report path ***/
%let FDAC183rpttitle = %str(this is title for FDAC183);
%let FDAC212rpttitle = %str(this is title for FDAC018);
%let FDAC178rpttitle = %str(this is title for FDAC178);
%let FDAC176rpttitle = %str(this is title for FDAC176);
%let ReportPath = C:\Users\agarrett\Desktop;
/*** Make report(s) ; **/
%report(FDAC183 FDAC212 FDAC178 FDAC176);
```
#### **STEP THREE CONTINUED: BASE MACRO**

The first macro, *base,* can be found in entirety in the appendix. Base macro has one parameter, ID\_string, which is a space delimited list representative of the Publisher IDs to be processed. The macro loops through the string and subsets the details data set based on the Publisher ID and creates a new data set with the same name as the Publisher ID being processed.

```
%let j=1; /* Start loop through the string of Publisher ID's */ 
%let PubID = %scan(&ID string, x_j, %str( ));
%put Processing &PubID ; 
%do %while (&PubID ne);
data &PubID; /* Subset Details based on Publisher ID */
   set details;
   where Publisher ID = "&PubID.";
run;
```
Next, the macro queries the subset data set and selects distinct domains into a macro variable called **WDOMAIN**.

```
proc sql noprint;
    select distinct quote(strip(domain)) into :wdomains separated by ','
    from &PubID;
   quit;
```
The macro then creates a list of all affected domains by querying dictionary.tables (this ensures that the domains listed as being affected on the details tab actually exist in the SDTM library) and selecting domains that match the existing list of affected domains generated in the above statements. This list is re-named and assigned to be a global macro variable with the naming convention: **DSS&PUBID**. After this, the macro loops through the affected domains and creates a new data set in work with a new variable, *record,* which represents the observation number for each row in the domain.

```
proc sql noprint;
    select memname into: dss separated by ' ' 
    from dictionary.tables
    where libname="&lib." and memname in(&wdomains);
    quit;
%global &dss&PubID ;
%let dss&PubID = &dss ;
%put DSS PUBID = &&dss&PubID;
%let i=1;
%let ds = %scan(&&dss&PubID, &i, %str( ));
%put &ds;
    %do %while (&ds ne);
           data &ds;
           set &lib..&ds;
                  record = N;
            run;
    \text{let } i = \text{seval}(\text{si+1});%let ds = %trim(%scan(&&dss&PubID, &i, %str( )));
    %end;
```
Lastly, the macro loads the original subset data set, PUBID, into a hash table and then creates a new output data set containing only records with a match in the hash table. Matches are defined as records having identical domain name and identical record number. Additionally, the helpful messages in the details data set are appended on to each record. A sample output data set is presented in Figure 6.

```
data outds;
if 0 then set &PubID ;
dcl hash hh (dataset: "work.&PubID", hashexp: 10) ;
    hh.definekey ('record','domain');
    hh.DefineData ('Message','Publisher_ID','Variables','Values');
    hh.DefineDone ();
    do until (eof) ; 
    set &&dss&PubID end = eof; 
    if hh.find () = 0 then output outds;
    end;
    stop;
run;
```
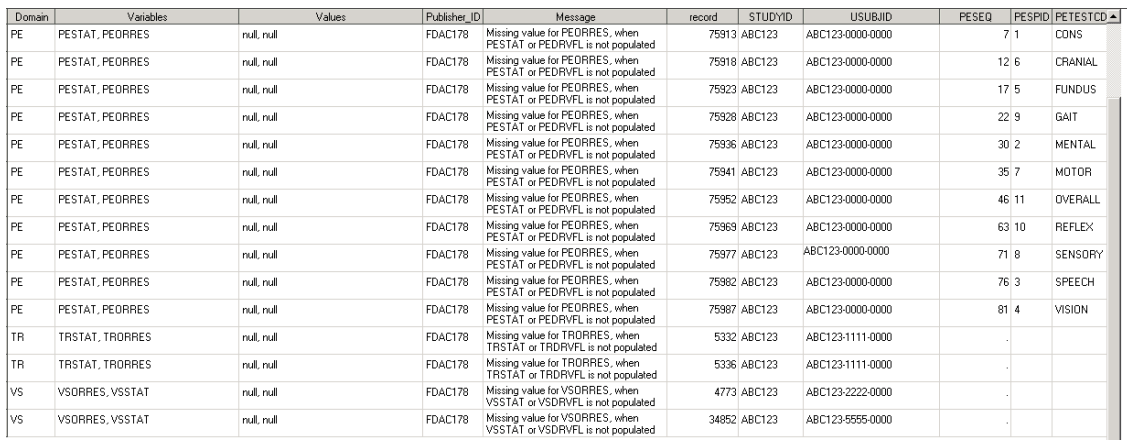

Figure 6 shows a sample output data set after running base macro on FDAC178.

**Figure 6. PESEQ is missing for TR and VS records, indicating that if one were to scroll over, TRSEQ and VSSEQ would be populated for those records, respectively**

#### **STEP THREE CONTINUED: REPORT MACRO**

After the output Publisher ID data sets have been created and any custom programming has been implemented, it is time to call the report macro (full code in the appendix). The user can specify titles prior to running report macro and should specify the report path destination. In the first line of the macro, the macro variable, COMMON\_COLS, is assigned and should be modified by the user based on the information desired to be reported; the variables in COMMON\_COLS will be present on each tab of the report. Next, the report macro starts looping through the parameter, ID\_string similar to base macro. Within each Publisher ID loop, the macros loops through the string of affected domains (recall the global macro DSS&PUBID), identifies variables that apply to the domain, subsets the Publisher ID data sets by domain, and reports variables listed in the COMMON\_COLS as well domain-specific variables. Domain variables are identified during each iteration and stored in the macro variable, DOMAIN\_COLS. A sample output report can be found in figure 4.

With three easy steps, a multi-tabbed report is now ready to be given to the D.M. team!

## **CONCLUSION**

The Details tab of a P21 report provides only a glimpse into each issue; this limited insight is not always sufficient for the programmer to truly discern the nature of the problem. To comprehend an issue, complete information is needed for the record to be properly identified in source data. This paper provides a solution to assist the programmer in understanding the issue fully, creates a listing from which other teammates can benefit. The listing can also serve as documentation of communication surrounding the issue between team members, resulting in fewer e-mails and more productivity.

We understand D.M. may not always be familiar with SDTM terminology/ mapping and find the SDTM annotated CRF (aCRF) to be a great resource for them to use during review. Referring to the aCRF helps identify form(s) from which an erred record is sourced and acts as an informal QC because if D.M. is unable to determine where the data originated, the FDA is unlikely to meet this challenge as well. Furthermore, by providing D.M. the opportunity to review SDTM data with this report, they will develop an awareness of how certain data patterns disrupt the flow on the back-end.

Beyond aiding D.M. in data review, we believe this reporting process could benefit the generation of a Define.XML file by identifying values that may need to be added to an extensible code list (FDAC314). It may also be useful in documenting certain findings in the Study Data Reviewer's Guide. We invite others to develop their own application and hope you will share your knowledge with us.

The Devil is in the Details – Reporting from Pinnacle 21 (OpenCDISC) Validation Report, continued

## **REFERENCES**

1. Becker, Matt 2012. SDTM, ADaM and define.xml with OpenCDISC. *Proceedings of the PharmSUG 2012 Conference*

2. Peterson, Terek; Adams, Gareth 2014. OpenCDISC Validator Implementation*:* A Complex Multiple Stakeholder Process. *Proceedings of the PharmSUG 2014 Conference*

3. [HTTP://WWW.OPENCDISC.ORG](http://www.opencdisc.org/)

## **CONTACT INFORMATION**

Your comments and questions are valued and encouraged. Contact the author at:

Name: Amy Garrett Enterprise: Novella Clinical Address: 580 N. 4<sup>th</sup> St. City, State ZIP: Columbus, OH 43215 Work Phone: 614-572-0243 E-mail: [agarrett@novellaclinical.com](mailto:agarrett@novellaclinical.com)

Name: Christopher Whalen Enterprise: Clovis Oncology Address: 5500 Flatiron Parkway, Suite 100 City, State ZIP: Boulder, CO 80301 Work Phone: 303-625-5060 E-mail: [cwhalen@clovisoncology.com](mailto:cwhalen@clovisoncology.com)

SAS® and all other SAS Institute Inc. product or service names are registered trademarks or trademarks of SAS Institute Inc. in the USA and other countries. ® indicates USA registration.

Other brand and product names are trademarks of their respective companies.

```
Appendix
```

```
%macro base(ID_string);
%let j=1; The start to loop through the string of Publisher ID's */
%let PubID = %scan(&ID string, x_j, %str( ));
%put Processing &PubID;
%do %while (&PubID ne);
       data &PubID; /* Subset Details based on Publister ID */
              set details;
              where Publisher ID = "@PubID.";
       run;
/*** BEGIN PROGRAMMING FOR DUPLICATES, FDAC212 ***/
       %if %upcase(&PubID) = FDAC212 %then %do;
              proc sort nodupkey data = &PubID;
                     by Domain Message Publisher ID Variables Values;
              run;
              data &PubID; \frac{1}{2} /* Add keyset for duplicates */
                      set &PubID;
                      by domain Values;
                      if first.domain then
                      key num = 1;
                      else key_num + 1;
                     Message=cats("Duplicate Records (keyset ", strip(put(key_num, z5.)),")");
                     drop key_num;
              run;
              proc sql noprint; /* Get Duplicate keys from P21 report for FDAC212 only */
                      select distinct compress('"'||strip(tranwrd(variables, ',','","'))||'"') 
                      into :DupeKeys separated by '#'
                      from &PubID;
              quit;
       %end;
/*** END PROGRAMMING FOR DUPLICATES, FDAC212 ***/
       %let wdomains=;
       proc sql noprint; /* Get domains for affected by Publisher ID */
              select distinct quote(strip(domain)) into :wdomains separated by ','
              from &PubID;
       quit;
       %if (&wdomains ne ) %then %do;
              proc sql noprint; /* Verify domains exist in the library */
                      select memname into: dss separated by ' '
                      from dictionary.tables 
                      where libname="&lib." and memname in(&wdomains);
              quit;
              %global dss&PubID;
              \text{let } dss\&\text{PubID} = \&dss;%put DSS PUBID = &&&dss&PubID;%let i=1;
              %let ds = %scan(&&dss&PubID, &i, %str( ));
              %put &ds;
              %do %while (&ds ne);
                      data \&ds; \qquad /* Move domains to work, add variable for record number */set &lib..&ds;
                             record = N;
                      run;
                      \text{let } i = \text{seval}(\text{si+1});%let ds = %trim(%scan(&&dss&PubID, &i, %str( )));
              %end;
```

```
data outds; \frac{1}{2} Find record in domain by matching on record number \frac{1}{2}if 0 then set &PubID ;
                        dcl hash hh (dataset: "work.&PubID", hashexp: 10);
                        hh.definekey ('record','domain');
                        hh.DefineData ('Message','Publisher ID','Variables','Values');
                        hh.DefineDone ();
                        do until (eof);
                        set &&dss&PubID end = eof;
                        if hh.find () = 0 then output outds;
                        end;
                        stop;
                run;
                data \& PubID : \frac{1}{2} Re-name data set to FDA Publsiher ID \frac{x}{2}set outds;
                run;
/*** BEGIN HASH PROGRAMMING FOR DUPLICATES, FDAC212 ***/
                %if %upcase(&PubID) = FDAC212 %then %do;
/* Prep for loop by finding the domains/keys affected by duplicates */
                        %let i=1;
                        %let ds = %scan(&&dss&PubID, &i, %str( ));
                        %put &ds;
                        \frac{1}{2}let DSKeys = \frac{2}{3}scan(\frac{1}{3}bquote(&DupeKeys), &i, '#');
                        %put &DSKeys;
                        %do %while (&DSKeys ne and &ds ne);
                                data outds&i; /* Find duplicate of affected records by matching on 
                                                key variables from in P21 report */
                                        if 0 then set &PubID ;
                                        dcl hash hh (dataset: "work.&PubID", hashexp: 10);
                                        hh.definekey (&DSKeys,'domain');
                                        hh.DefineData 
                                        ('Message','Publisher_ID','Variables','Values');
                                        hh.DefineDone ();
                                        do until (eof);
                                        set &ds end = eof;
                                        if hh.find () = \theta then output outds&i;
                                        end;
                                        stop;
                                run;
                                \text{let } i = \text{seval}(\text{si+1});%let ds = %trim(%scan(&&dss&PubID, &i, %str( )));
                                %let DSKeys = %scan(%bquote(&DupeKeys), &i, '#');
                                \text{Set } k = \text{seval}(\text{si-1});%put k = & k;%end;
                        data \&PubID ; /* Re-name data set to FDA Publsiher ID */
                               set outds1-outds&k;
                        run;
                %end;
/*** END HASH PROGRAMMING FOR DUPLICATES, FDAC212 ***/
                \text{Set } j = \text{Secal}(\& j+1);%let PubID = %scan(&ID string, &j, %str( ));
        %end;
%end;
```
**%mend**;

```
%macro report(ID_string);
       %let common cols=Domain Variables Values Publisher ID Message Record;
       * Assign common variables;
       %let today=%sysfunc(date(), yymmdd10.);
       %put &today;
       ODS _ALL_ CLOSE;
       title1 "Project - DM/SDTM Reports";
       ods tagsets.excelXP 
               file="&ReportPath\SDTM_Checks_&today..xls"
               options (
               AUTOFILTER ="all"
       );<br>%let i=1;
                   /* Start to loop through the string of Publisher ID's */%let PubID = %scan(&ID string, &j, %str( ));
       %put Processing &PubID;
       %do %while (&PubID ne);
               %let i=1; /* Start to loop through the domains affected by Publisher ID */
               \text{Set} ds = \text{Scan}(\&\&\&\&\text{PubID}, \&\text{i};%put &ds;
               %do %while (&ds ne);
                      proc sql noprint;
                              /* Any SDTM variable in common_cols should be listed here */
                              select distinct varnum, name into :dummy,
                                               :domain_cols separated by ' '
                                      from dictionary.columns 
                                              where name not in ('DOMAIN' )
                                                     and libname="&lib" and memname = "&ds"
                              order by varnum;
                       quit;
                       * Set the title;
                       %if (%SYMEXIST(&PubID.rpttitle) eq 1) %then
                              %do;
                                      title4 height=2 "&&&PubID.rpttitle.";
                                      %let row repeat=6;
                                      %let frozen headers=6;
                              %end;
                       %else
                              %do;
                                      title4;
                                      %let row repeat=3;
                                      %let frozen_headers=3;
                              %end;
                       * Open the ODS sandwich and set the options;
                       ods tagsets.excelxp
                              options (SHEET NAME="&PubID. &ds."
                              SHEET_INTERVAL ="NONE"
                              EMBED\overline{E}D_TITLES ="yes"
                               ORIENTATION ="landscape"
                               FITTOPAGE ="yes"
                              PAGES FITHEIGHT ="100"
                               ROW REPEAT = "1-&row repeat"
                               FROZEN HEADERS = "&frozen headers"
                               AUTOFIT HEIGHT ="yes"
                              CENTER \overline{H}ORIZONTAL ="yes"
                              ABSOLUTE\_COLUMN WIDTH = "10"
                              );
                       data print;
                              set &PubID;
                              where domain = "\&ds";
                       run;
                      options nolabel;
                      proc report data=print nowindows missing
```

```
style(column)=[foreground=black background=WHITE font_face=arial
                                                  font size=10pt just=center]
                                 style(header)=[foreground=black background=LIBGR font_face=arial
                                                  font size=10pt just=center fontweight=bold];
                                 column &&common cols &domain cols;
                         run;
                         \text{let } i = \text{seval}(\text{iii}+1);%let ds = %trim(%scan(&&dss&PubID, &i));
                %end;
                \text{Set } j = \text{seval}(\text{Gj+1});%let PubID = %scan(&ID_string, &j, %str( ));
        %end;
        ods tagsets.excelxp close;
        ods listing;
%mend;
```
11